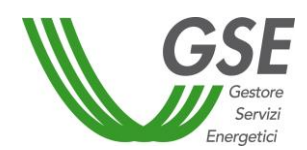

## **3 MODALITA' DI ACCESSO DIRETTO**

Al fine di dare avvio alla procedura di accesso diretto, il Soggetto Responsabile è tenuto a registrarsi preliminarmente sul portale dedicato del GSE nella sezione Area Clienti [\(https://applicazioni.gse.it\)](https://applicazioni.gse.it/).

Il procedimento informatico si articola nelle seguenti fasi:

## **3.1 - FASE 1 – caricamento dati e documentazione**

Il Soggetto Responsabile inserisce sul Port*al*termico tutti i dati relativi al sistema edificio-impianto (informazioni anagrafiche sull'edificio/unità immobiliare e sugli impianti tecnologici pre-esistenti) e alle caratteristiche degli interventi per i quali richiede l'accesso agli incentivi; inseriti tali dati, il Port*al*termico assegna automaticamente un codice richiesta numerico che identifica univocamente la richiesta d'incentivo.

Il Soggetto Responsabile è sempre tenuto a trasmettere:

- a) **documentazione specifica per ogni tipologia di intervento**, così come indicato nel seguito e riepilogato nell' Allegato 1;
- b) **fatture e ulteriore documentazione idonea a dimostrare i pagamenti effettuati** (quali, a titolo esemplificativo: ricevute dei bonifici, mandati di pagamento, ricevute dei pagamenti effettuati con carta di credito) così come meglio dettagliato al successivo Capitolo 6.

Ove ricorrano le condizioni nel seguito descritte, il Soggetto Responsabile è tenuto a caricare sul Portaltermico i seguenti documenti<sup>1</sup>:

- a) nel caso in cui il Soggetto Responsabile intenda delegare un soggetto terzo a operare sul Port*al*termico in proprio nome e per proprio conto, copia di apposita **delega**, sottoscritta dal delegante e corredata da documento di identità in corso di validità (cfr. Allegato 2), ;
- b) nel caso in cui il Soggetto Responsabile sia una ESCo che opera in nome e per conto di una PA o di un Soggetto privato, **copia del relativo contratto di rendimento energetico o di servizio energia**, corredata da idonea dichiarazione di rispondenza ai requisiti minimi previsti dall'Allegato 8 del D.lgs.102/14 o dall'Allegato II del D.lgs. 115/08 da cui si evinca il dettaglio delle spese sostenute (di cui all'art. 5 del Decreto), in conformità ai modelli previsti nell'Allegato 2 delle presenti Regole;
- c) **autorizzazione del proprietario** dell'edificio/immobile su cui l'intervento è realizzato**,** laddove il Soggetto Responsabile non sia il proprietario dell'edificio/immobile (cfr. Allegato 2).

## **3.2 - FASE 2 - invio dell'istanza**

**.** 

Una volta caricata la documentazione necessaria, il Soggetto Responsabile visualizza e verifica la scheda tecnica recante il riepilogo dei dati del sistema edificio-impianto e degli interventi effettuati, confermandone il contenuto tramite il Port*al*termico.<sup>2</sup>

In esito all'avvenuta conferma, il Portale rende disponibile la "**Richiesta di concessione degli incentivi"** (*facsimile* in Allegato 2) precompilata, comprensiva delle condizioni contrattuali generali e della tabella recante

 $^1$  Ai fini dei controlli amministrativi e tecnici svolti dal GSE, nonché ai fini dell'accertamento da parte delle autorità competenti, il soggetto responsabile che presenta richiesta di incentivo deve conservare, per tutta la durata dell'incentivo stesso e per i 5 anni successivi all'erogazione dell'ultimo importo, garantendone la corretta conservazione al fine del riscontro, gli originali […] – Art. 10 del Decreto.

<sup>&</sup>lt;sup>2</sup> Si segnala che a seguito della conferma i dati inseriti non saranno più modificabili.

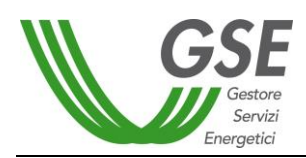

**.** 

l'importo indicativo<sup>3</sup> degli incentivi, che il Soggetto Responsabile è tenuto a stampare e sottoscrivere anche nelle sezioni dedicate alle condizioni generali contrattuali e all'informativa ai sensi dell'art. 13 del D.Lgs. 196/03.

Una volta sottoscritta, l'istanza dovrà essere caricata sul Port*al*termico unitamente alla **copia fotostatica di un proprio documento d'identità** in corso di validità.

Nel caso in cui vengano apportate manualmente modifiche integrazioni e/o alterazioni alla richiesta di concessione degli incentivi, generata automaticamente sulla base dei dati e delle informazioni fornite dal Soggetto Responsabile mediante l'applicazione informatica, la richiesta di iscrizione sarà considerata inammissibile.

<sup>&</sup>lt;sup>3</sup> L'importo definitivo sarà comunicato nel contratto stipulato tra le parti, in caso di esito positivo dell'istruttoria del GSE.